# v.LiNK **Video-inserter**

# **VL2-DVD900**

# **for Opel and Chevrolet with DVD900, DVD600 and CD600 intelliLink navigation systems**

**Video-inserter with 2 video + RGB + rear-view camera input**

### **Product features**

- **Video-inserter for factory-infotainment monitors**
- **2 video-inputs for after-market devices (e.g. DVD-Player, DVB-T tuner, …)**
- **Built-in audio-switch (no audio-insertion)**
- **Rear-view camera video-input**
- **Automatic switching to rear-view camera input on engagement of reverse gear**
- **Activitable parking guide lines for rear-view camera**
- **RGB-input for after-market navigation**
- **Video-in-motion (ONLY for connected video-sources)**
- **Compatible with factory rear-view camera**
- **AV-inputs PAL/NTSC compatible**

## **Contents**

### **1. Prior to installation**

- 1.1. Delivery contents
- 1.2. Checking the compatibility of vehicle and accessories
- 1.3. Dip-switch settings
- 1.3.1. Vehicle selection (dip 7-8)
- 1.3.1.1. Video signal selection after-market navigation (Dip 4)
- 1.3.2. Enabling the interface's video inputs (dip 1-3)
- 1.3.3. Rear-view camera settings (dip 5)

### **2. Installation**

- 2.1. Place of installation
- 2.2. Connection schema
- 2.3. Connecting video-interface and 6pin cable
- 2.4. Connection to the factory monitor
- 2.5. Connecting peripheral devices
- 2.5.1. Video-sources to IN1 and IN2
- 2.5.2. Audio-switch and audio-insertion
- 2.5.3. After-market rear-view camera
- 2.5.4. After-market navigation
- 2.6. Connecting video-interface and keypad
- 2.7. Picture settings
- 2.8. Activation of parking guide lines for rear-view camera

### **3. Interface operation**

- **4. Specifications**
- **5. Connections (video-interface)**
- **6. Technical support**

## **Legal Information**

By law, watching moving pictures while driving is prohibited, the driver must not be distracted. We do not accept any liability for material damage or personal injury resulting, directly or indirectly, from installation or operation of this product. This product should only be used while standing or to display fixed menus or rear-view-camera video when the vehicle is moving, for example the MP3 menu for DVD upgrades.

Changes/updates of the vehicle's software can cause malfunctions of the interface. We offer free software-updates for our interfaces for one year after purchase. To receive a free update, the interface must be sent in at own cost. Labor cost for and other expenses involved with the software-updates will not be refunded.

Pag e2

## **1. Prior to installation**

Read the manual prior to installation.

Technical knowledge is necessary for installation. The place of installation must be free of moisture and away from heat sources.

### **1.1. Delivery contents**

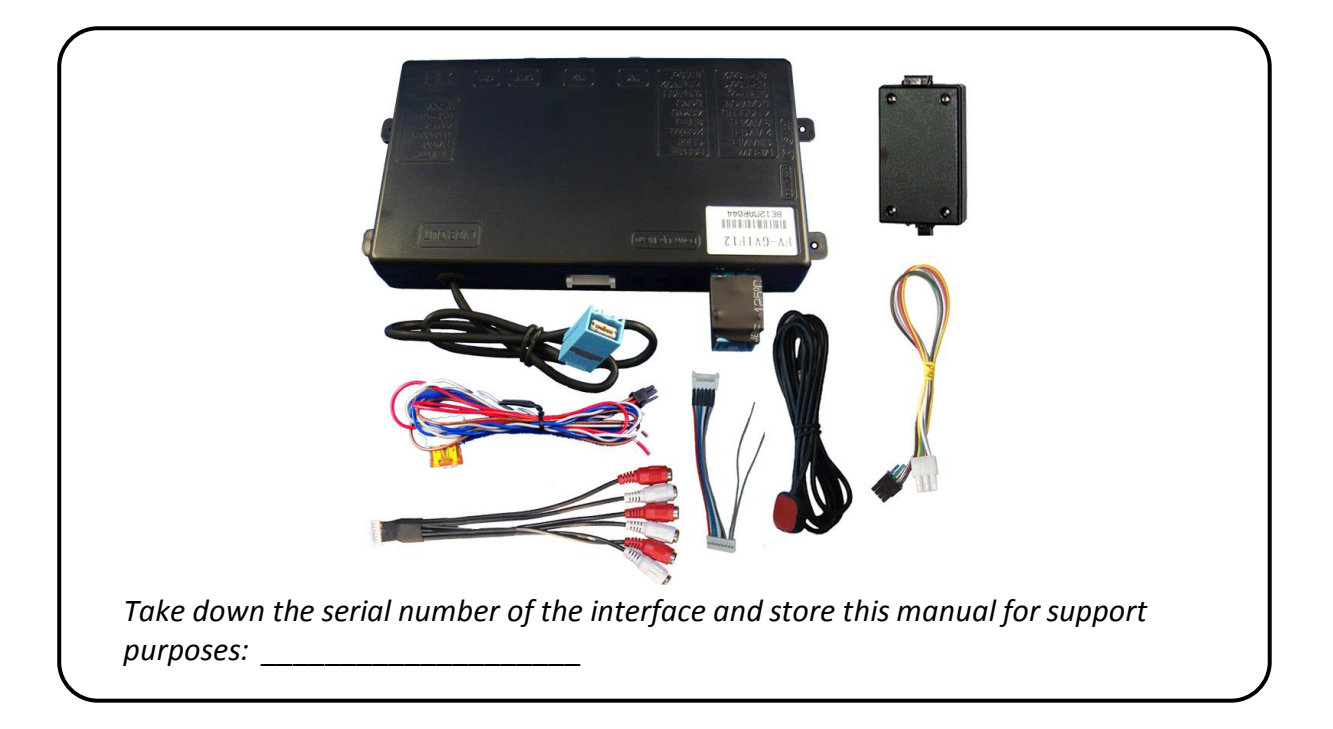

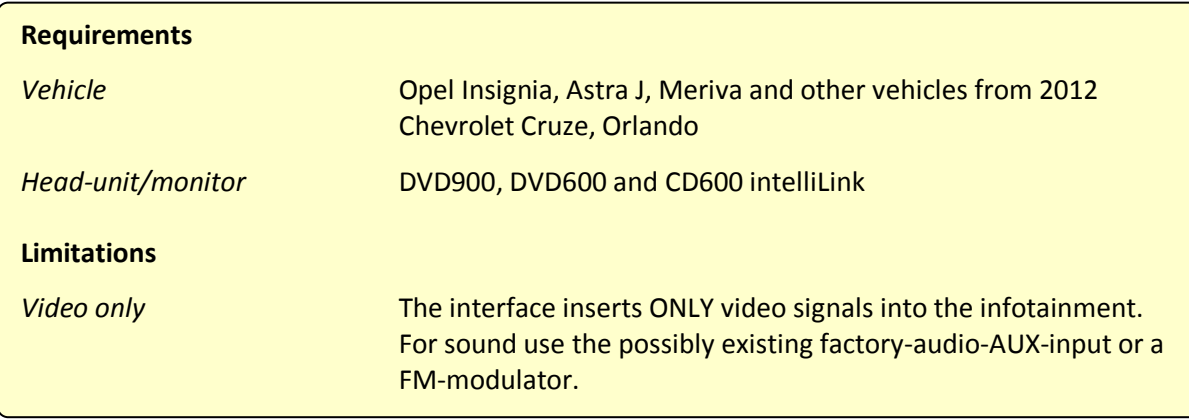

#### **1.2. Checking the compatibility of vehicle and accessories**

#### **1.3. Dip-switch settings**

With the video interface boxes dip-switches it is possible to select vehicle/navigation the interface is to be installed in (dip 7 and 8), to select the video signal of an optional connected

after-market navigation (Dip 4), to dis- or enable the interfaces inputs (dip 1 to 3) and to preselect the type of camera which is (to be) installed (dip 5).

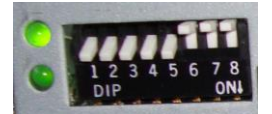

Dip position down is ON and position up is OFF.

### **1.3.1. Vehicle selection (dip 7-8)**

Choose the vehicle/navigation/monitor the interface is to be installed to and set dip 7 through 8 according to the below table.

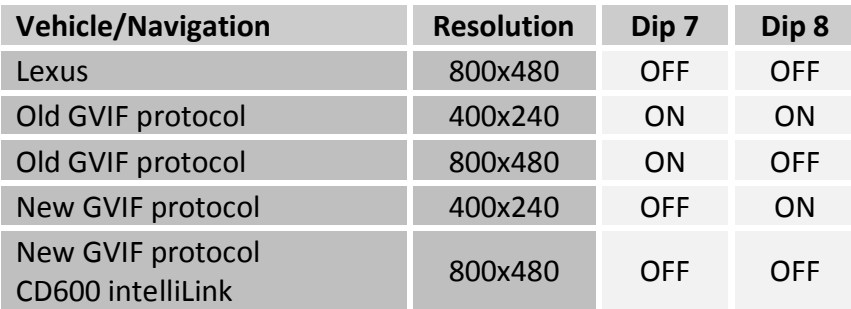

**Note:** Change Dip 7 if a black bar appears on the right side of the display, change Dip 8 if there are multiple pictures or a moving picture

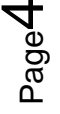

#### **1.3.2. Video signal selection after-market navigation(Dip 4)**

To the video interface's RGB-input it is possible to connect a RGB- or a VGA-video source. Set dip 4 according to table.

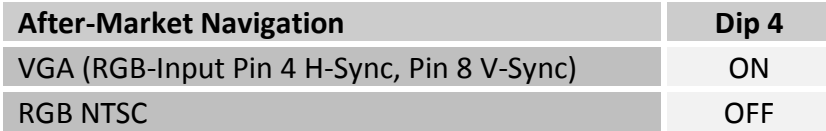

### **1.3.3. Enabling the interface's video inputs (dip 1-3)**

Only the enabled video inputs can be accessed when switching through the video sources. It is recommended to enable only the required inputs for the disabled will be skipped when switching through the video interfaces inputs.

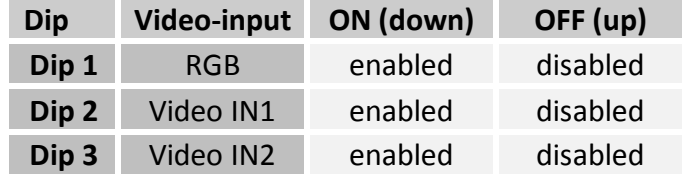

#### **1.3.4. Rear-view camera settings (dip 5)**

Depending on whether no camera, after-market camera or factory camera shall be used, dip 5 must use different settings. If set to OFF, the interface switches to factory LVDS picture when the reverse gear is engaged to display factory rear-view camera or factory PDC picture.

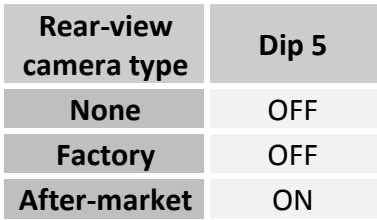

**Note:** If the GM-LAN-bus does not work while connecting an after-market rear-view camera, cut the green cable of the 6pin to 8pin cable at the black 8pin connector and connect it to the reverse gear light (+12V). For this use a relay because the reverse gear light of the vehicle is clocked (relay AC-RW1230 and AC-RS5 optional available).

## **2. Installation**

**Switch off ignition and disconnect the vehicle's battery! The interface needs a permanent 12V source. If according to factory rules disconnecting the battery is to be avoided, it is usually sufficient to put the vehicle is sleep-mode. In case the sleep-mode does not show success, disconnect the battery with a resistor lead.**

**If power source is not taken directly from the battery, the connection has to be checked for being start-up proven and permanent.**

#### **2.1. Place of installation**

The interface is installed on the backside of the factory monitor.

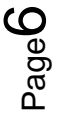

**IMENTUEL** 

# **v.LiNK**

### **2.2. Connection schema**

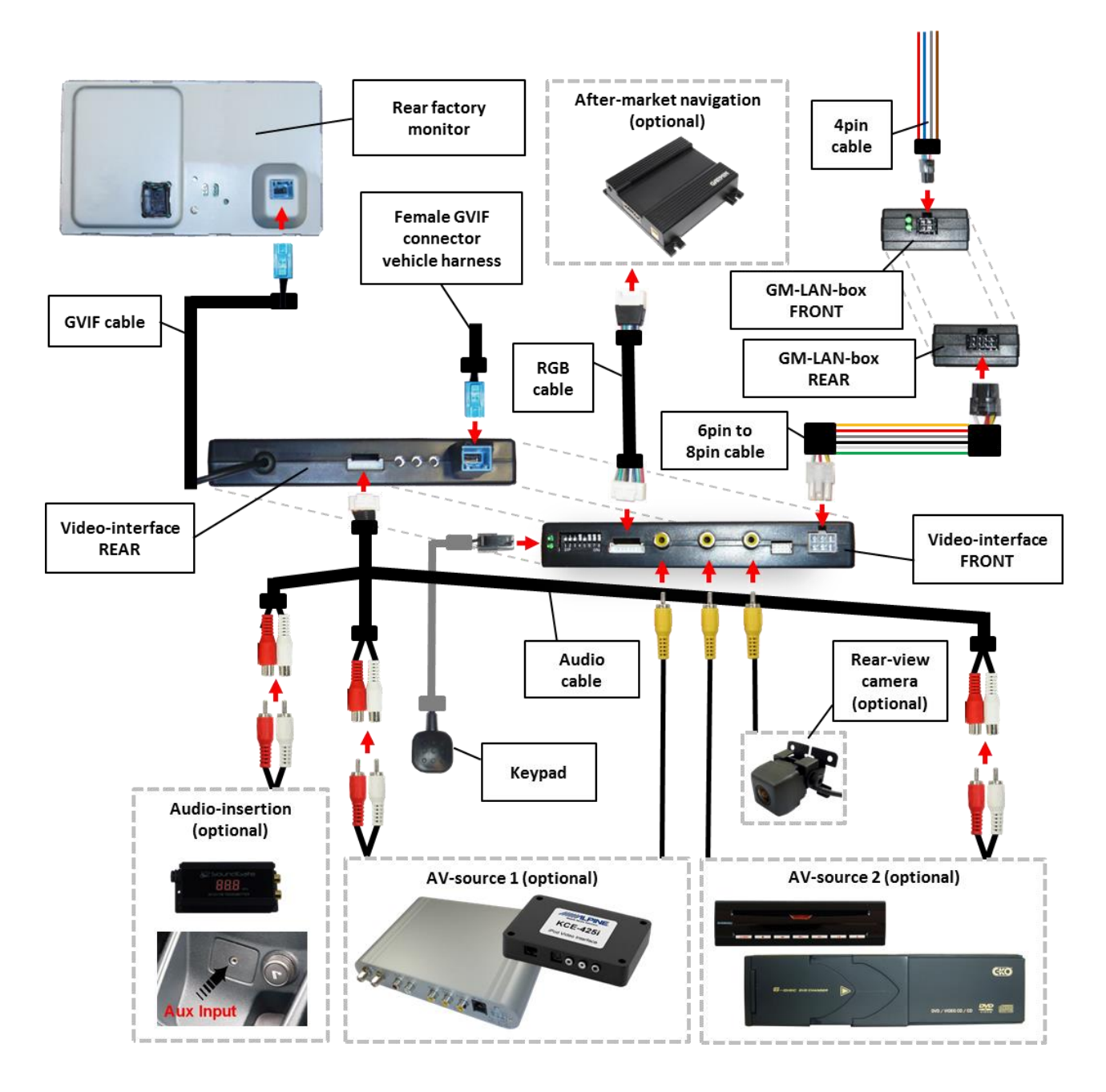

### **2.3. Connecting video-interface and 6pin cable**

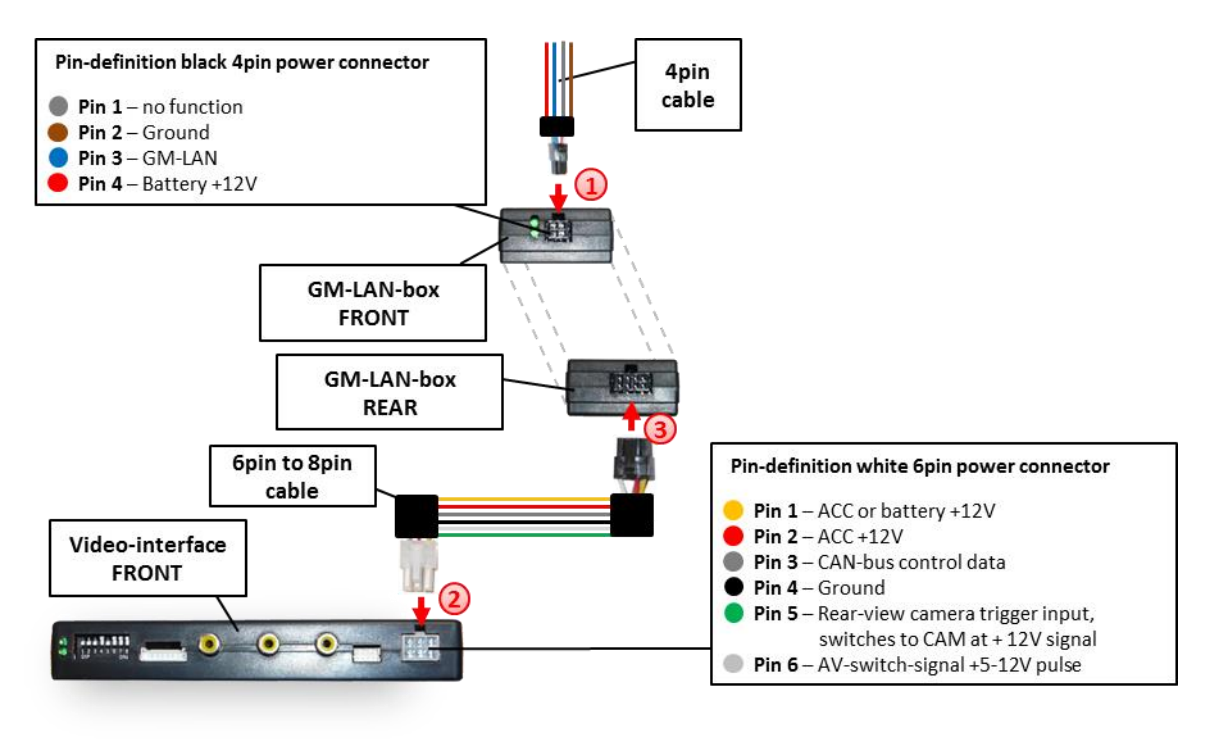

Connect black female 4pin Micro-Fit connector of the 4pin cable to the male 4pin Micro-Fit connector of the GM-LAN-box.

**Note:** Check LEDs on CAN-box after reconnecting the battery, one must be on.

#### **1) GM-LAN**

- **2) +12V Battery**
- **3) Ground**

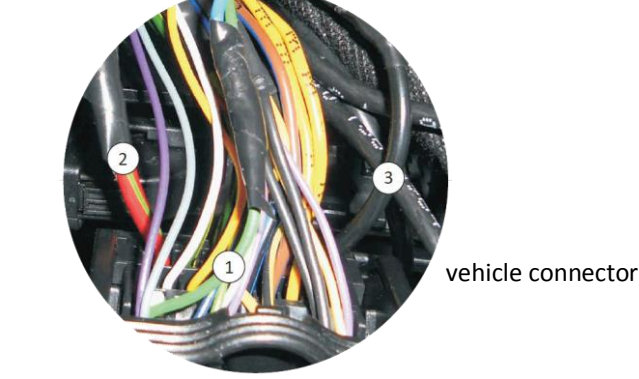

Connect white female 6pin Molex connector of the 6pin to 8pin cable to the male 6pin Molex connector of the video-interface.

Connect black female 8pin Micro-Fit connector of the 6pin to 8pin cable to male 8pin Micro-Fit connector of the GM-LAN-box.

**Note:** Check LEDs on video-interface after reconnecting the battery, one must be on.

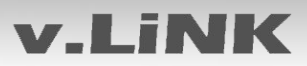

#### **2.4. Connections to the factory monitor**

Remove factory monitor.

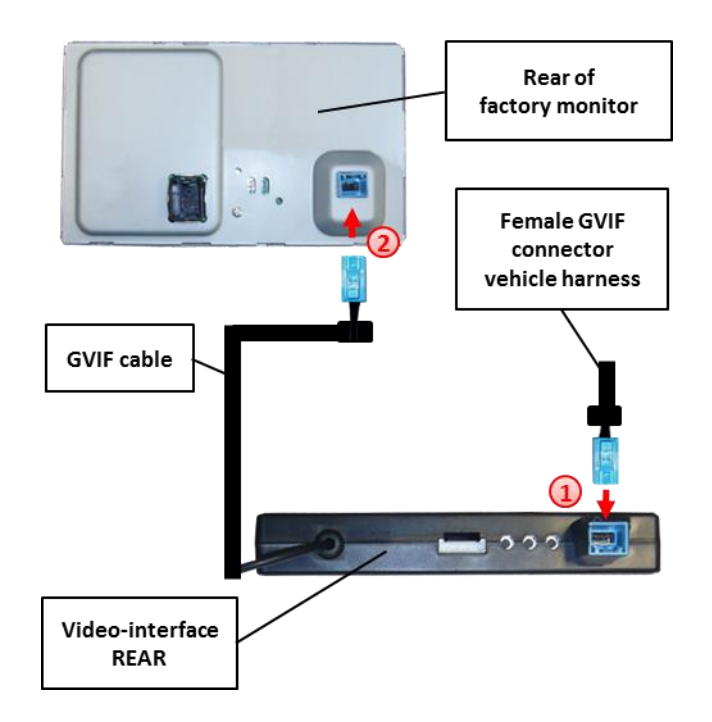

**(1)** Remove female GVIF connector from the rear of the factory monitor and connect it to the GVIF connector of the video-interface.  $\bf(2)$ 

Connect female GVIF connector of the GVIF cable to the male GVIF connector of the factory monitor.

### **2.5. Connecting peripheral devices**

It is possible to connect 2 after-market AV-sources, an after-market rear-view camera and an after-market navigation to the video-interface.

**Before final installation of the peripheral devices, we recommend a test-run to detect incompatibility of vehicle and interface. Due to changes in the production of the vehicle manufacturer is always the possibility of incompatibility.**

#### **2.5.1. Video-sources to IN1 and IN2**

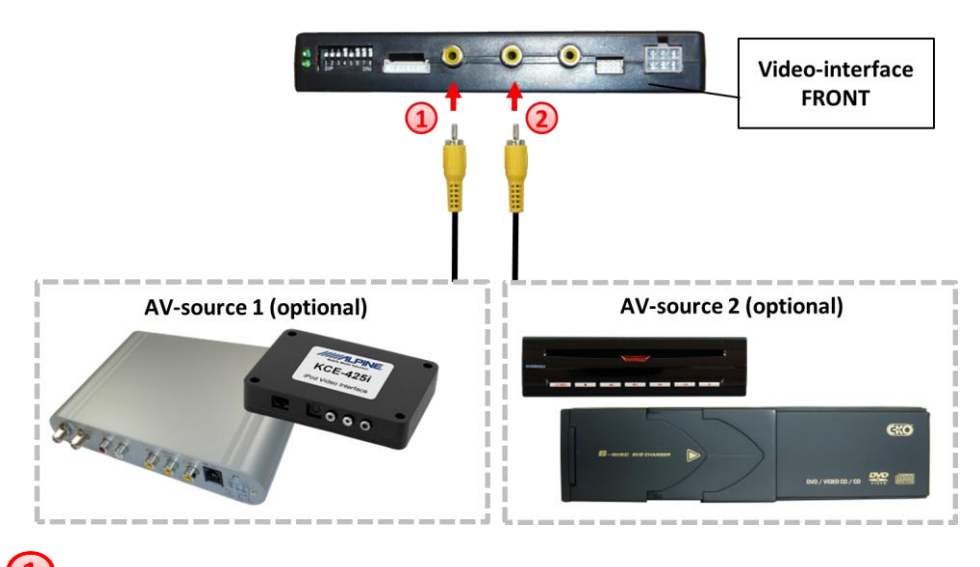

- Connect video RCA of the AV-source 1 to the female RCA connector IN1 of the videointerface.
- Connect video RCA of the AV-source 2 to the female RCA connector IN2 of the videointerface.

#### **2.5.2. Audio-switch and audio insertion**

This interface can only insert video signals into the factory infotainment. Audio insertion is possible by possibly existing factory audio AUX input or FM-modulator. The inserted videosignal can be activated parallel to each audio-mode of the factory infotainment. It is possible to switch the audio signals from the to IN1 and IN2 connected AV-sources parallel to the video-signal of the respective AV-source by video-interface's built-in audioswitch.

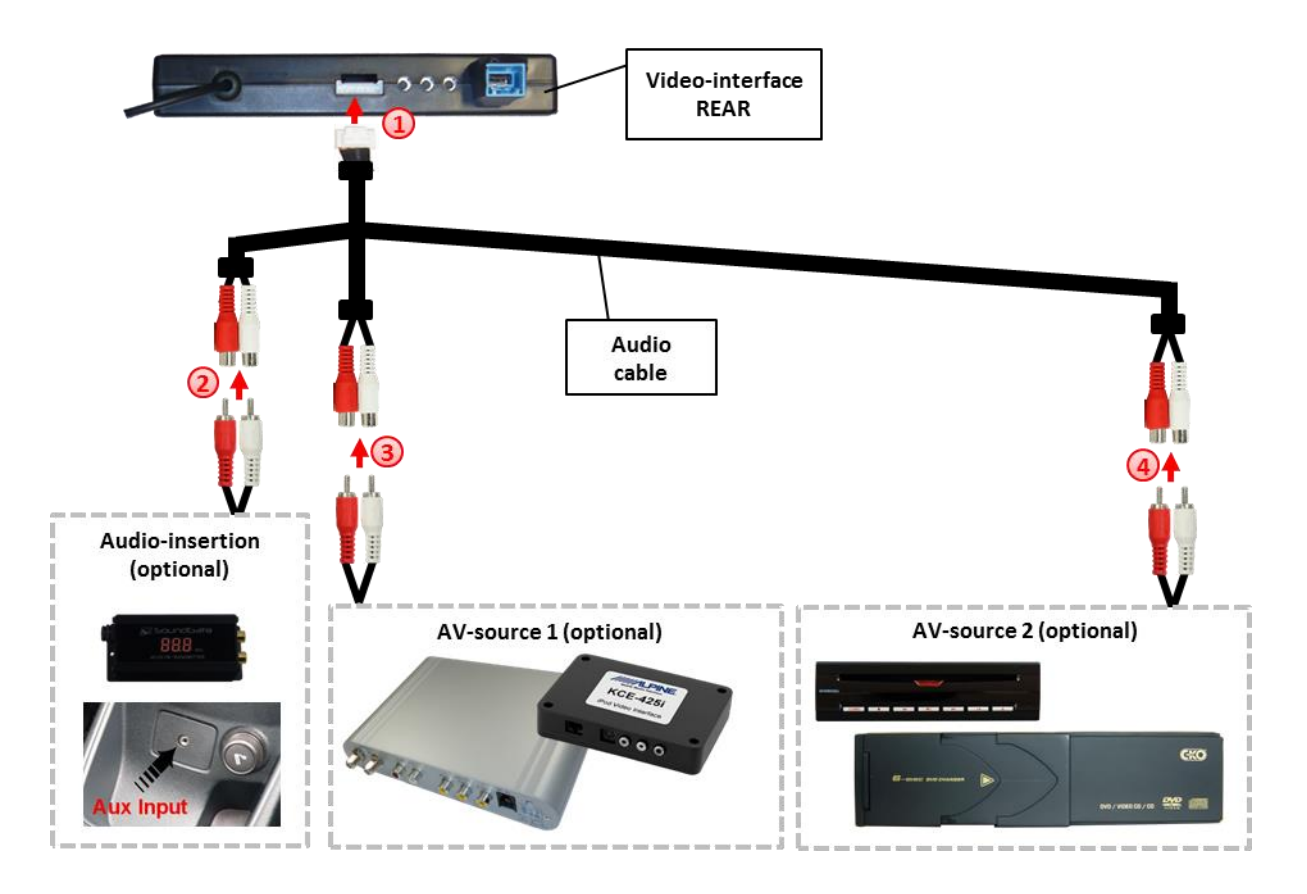

**Note:** If only one AV-source shall be connected, it is possible to connect the video output of the AV-source to video IN1 of the video-interface and the audio output of the AV-source direct to the audio-insertion.

Connect female 8pin connector of the audio cable to male 8pin connector of the video-interface.

Connect the audio-RCA of the possibly existing factory AUX-input or the FMmodulator to the female RCA port AV-Out of the audio cable.

Connect the audio-RCA of the AV-source 1 to the female RCA port AV1 of the audio cable.

Connect the audio-RCA of the AV-source 2 to the female RCA port AV2 of the audio cable.

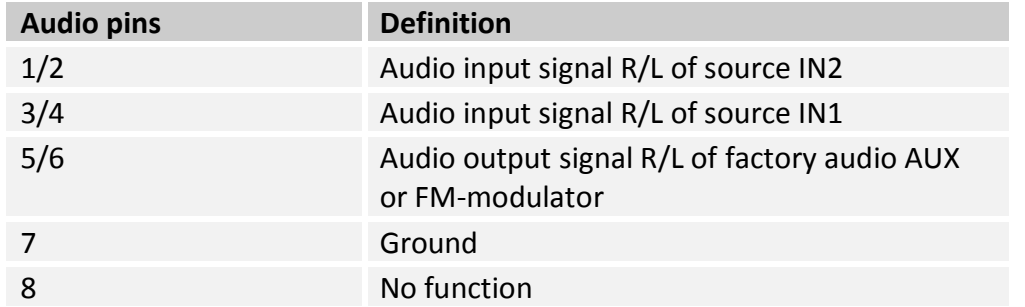

**Note:** When switching the video interface from video-IN1 to video-IN2, the audio will also automatically be switched.

#### **2.5.3. After-market rear-view camera**

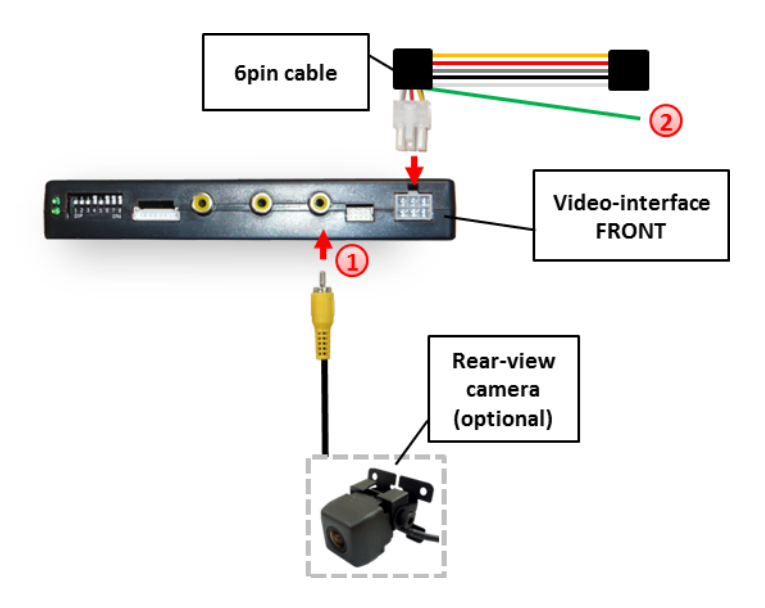

Connect the video-RCA of the after-market rear-view camera to the female RCA port of the video-interface.

<sup>2</sup> If the GM-LAN-bus does not work while connecting an after-market rear-view camera, cut the green cable of the 6pin to 8pin cable at the black 8pin connector and connect it to the reverse gear light (+12V). For this use a relay because the reverse gear light of the vehicle is clocked (relay AC-RW1230 and AC-RS5 optional available).

**Note:** Set Dip 5 to ON.

#### **2.5.4. After-market navigation**

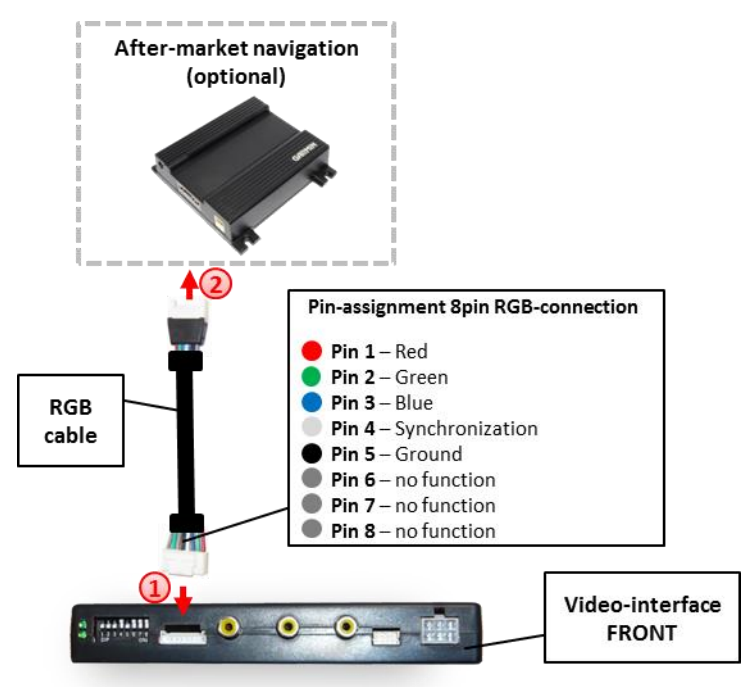

**1** Connect female 8pin connector of the RGB cable to the male 8pin connector of the video-interface. The loose grey wires have no function and have to be isolated.

Connect male 6pin connector of the RGB cable to the after-Market navigation.

### **2.6. Connecting video-interface and keypad**

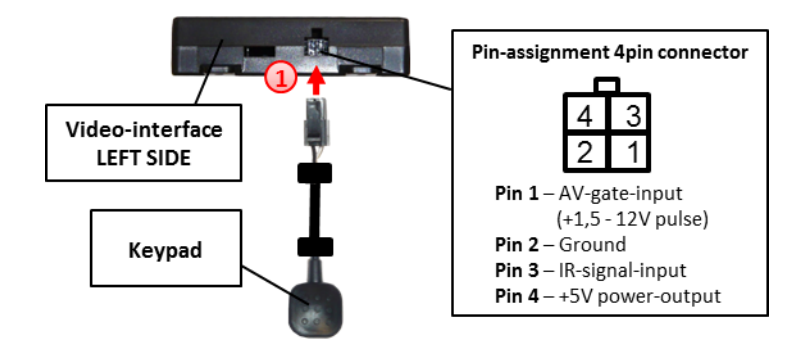

Connect the female 4pin connector of the keypad to the male 4pin connector of the video-interface.

**Note:** We suggest to install the external push button, even if it is not going to be used by the user. Even if installed hidden, it is helpful for fault diagnosis.

### **2.7. Picture settings**

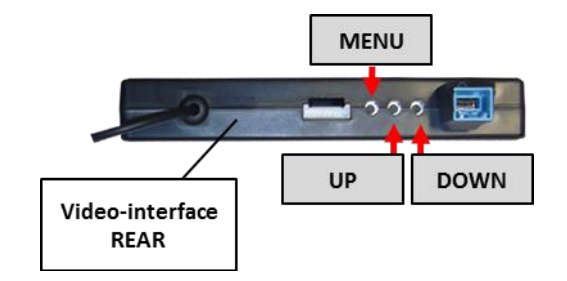

After installing the sources the picture settings can be changed using a pen on the buttons of the video interface. Press the MENU button to open settings menu on the OSD and to switch to the next setting. UP and DOWN change the corresponding values. The buttons are embedded in the housing to avoid accidental changes during or after installation.

The following settings are available:

Brightness Contrast Saturation Position H (horizontal) Position V (vertical)

### **2.8. Activation of parking guide lines for rear-view camera**

The parking guide lines for rear-view camera can be activated of deactivated via the OSD. Press the MENU button to open settings menu on the OSD and to switch to the next setting. Choose menu item "Guide Line" and activate (ON) or deactivate (OFF) parking guide lines by UP and DOWN buttons.

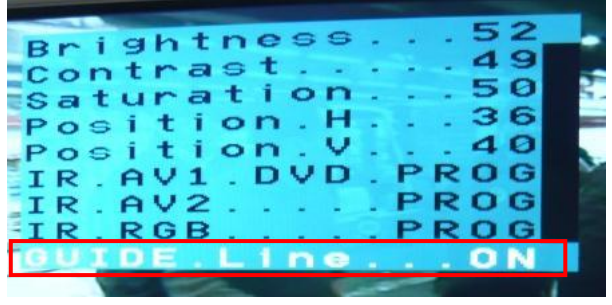

## **3. Interface operation**

The **"hang-up"-button on the steering-wheel** and the interface's **keypad** can be used to execute interface functions.

**Press "hang-up"-button on the steering-wheel** or **short press keypad** to switch the videosource.

Each repetition will switch to the next enabled input. If all inputs are enabled the order is:

*Factory video*  $\rightarrow$  *RGB-in*  $\rightarrow$  *video IN1*  $\rightarrow$  *video IN2*  $\rightarrow$  *factory video*  $\rightarrow$  *...* 

Inputs which are not enabled are skipped. If the audio cable is connected, when switching from video IN1 to video IN2, also the sound will be switched.

**Note:** The white wire of the 6pin cable can be used with a +5-12V pulse to switch the videosources alternatively.

## **4. Specifications**

 $BATT/ACC$  range  $7V \approx 25V$ Stand-by power drain <5mA Power 0.2A @12V Power consumption 2.4W Video input 0.7V~1V Video input formats PAL/NTSC RGB-video amplitude 0.7V with 75 Ohm impedance Temperature range  $-40^{\circ}$ C to +85 $^{\circ}$ C Weight 195g Dimensions (box only)  $B \times H \times T$  182 x 24 x 100 mm

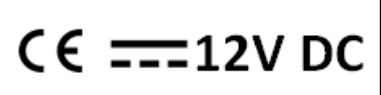

## **5. Connections (video-interface)**

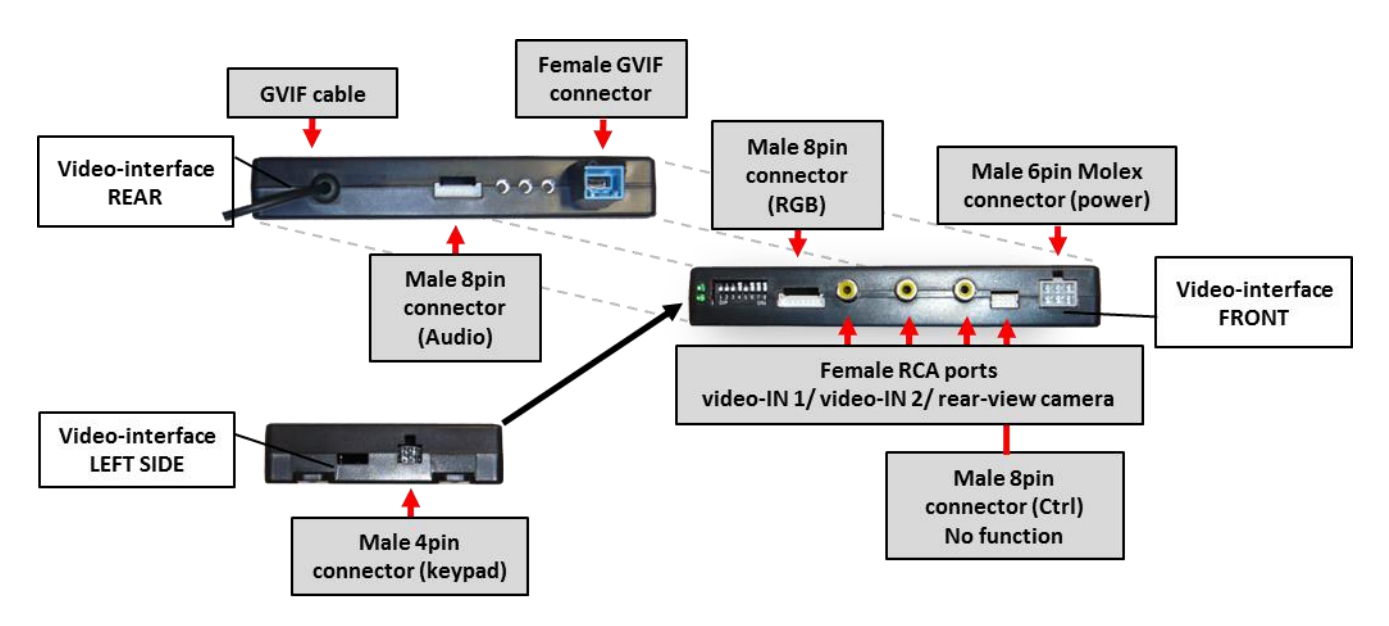

## **6. Technical Support**

**distribution***/tech dealer-support distribution* Eurotec-Ring 45 Rheinhorststr. 22 D-47445 Moers D-67071 Ludwigshafen am Rhein

**NavLinkz GmbH Caraudio-Systems Vertriebs GmbH**

Tel +49 180 3 907050 Email mail@navlinkz.de